# ■ILL(図書館間相互利用)申込の手順 ■ 2022.10

(2)マイライブラリ内下部の ILL 依頼(複写/貸借依頼)

■複写依頼■…資料の一部をコピーして取り寄せ

のどちらかを選択し、「申請する」ボタンを押します。 **依頼区分をあとから変更することはできません。**  ご自身の依頼内容をご確認の上、お申込みください。

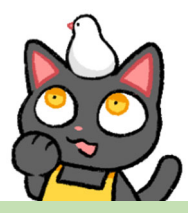

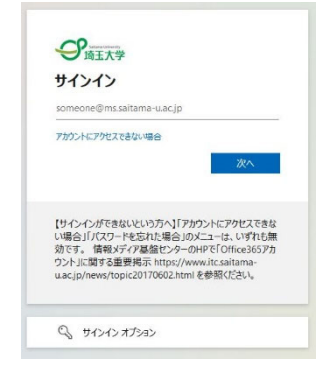

(1)図書館HPトップの照会・申込の欄にある「マイライブラリ」のリンクからログイン します。(Microsoft のログイン画面です)

ログインには埼玉大学の Microsoft 365 大学アカウント(埼玉大学発行のメール アドレス)とパスワードを使用します。

新規依頼のプルダウンメニューから

■貸借依頼■…資料そのものを取り寄せ

#### ILL依頼 (複写/貸借依頼)

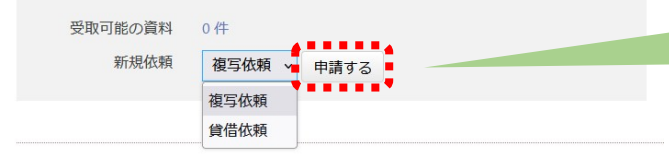

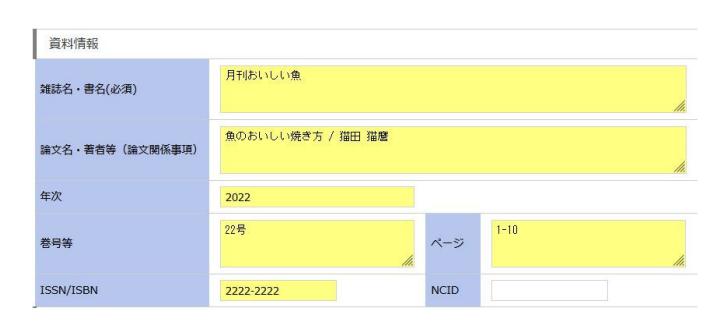

#### (3)複写依頼の場合

文献のコピーの取り寄せを希望する場合は ヘッダーが「新規 ILL 申請 複写依頼」である ことを確認し、掲載資料名・巻号・年次・ページ・ 論文名などをわかる範囲でご記入ください。 情報が少ないと特定が難しい場合があります。 料金は依頼先によって異なりますが、 コピー1 枚につき 50 円前後の複写料と送 料(+一部機関では事務手数料)の実費を請求 されます。

複写は著作権法の範囲内で行われますので、 掲載資料によっては「論文の半分以下」等、 **お求めの部分を全て複写することができない**  場合があります。ご了承ください。

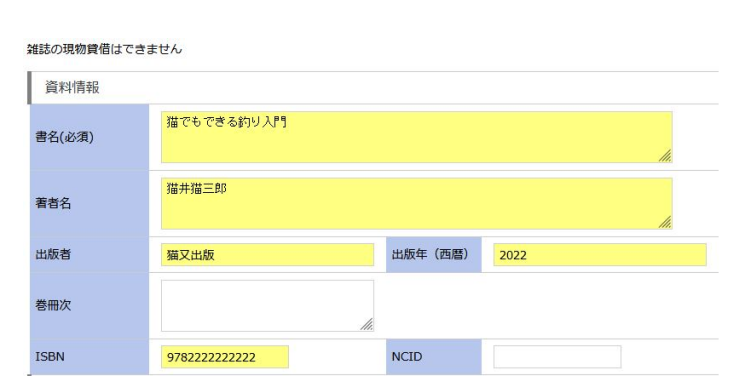

### (4)貸借依頼の場合

資料そのものの取り寄せを希望する場合、

ヘッダーが「新規 ILL 申請 貸借依頼」であることを 確認し、書名・著者名・出版者・ISBN などをわかる 範囲でご記入ください。

**雑誌・参考図書・貴重書**など所蔵館で禁帯出に なっている資料は**お申込みいただいても借用でき ない**場合があります。

料金は所蔵館からの往復の送料、平均 1500~ 2000 円前後の実費が請求されます。(冊数やサイ ズ等により変動します)

県内の協力図書館に所蔵がある場合、協力車での 送付になりますので料金はかかりません。 「県内図書館からの貸出(無料)のみ希望」の場合、 備考欄にその旨ご記入ください。

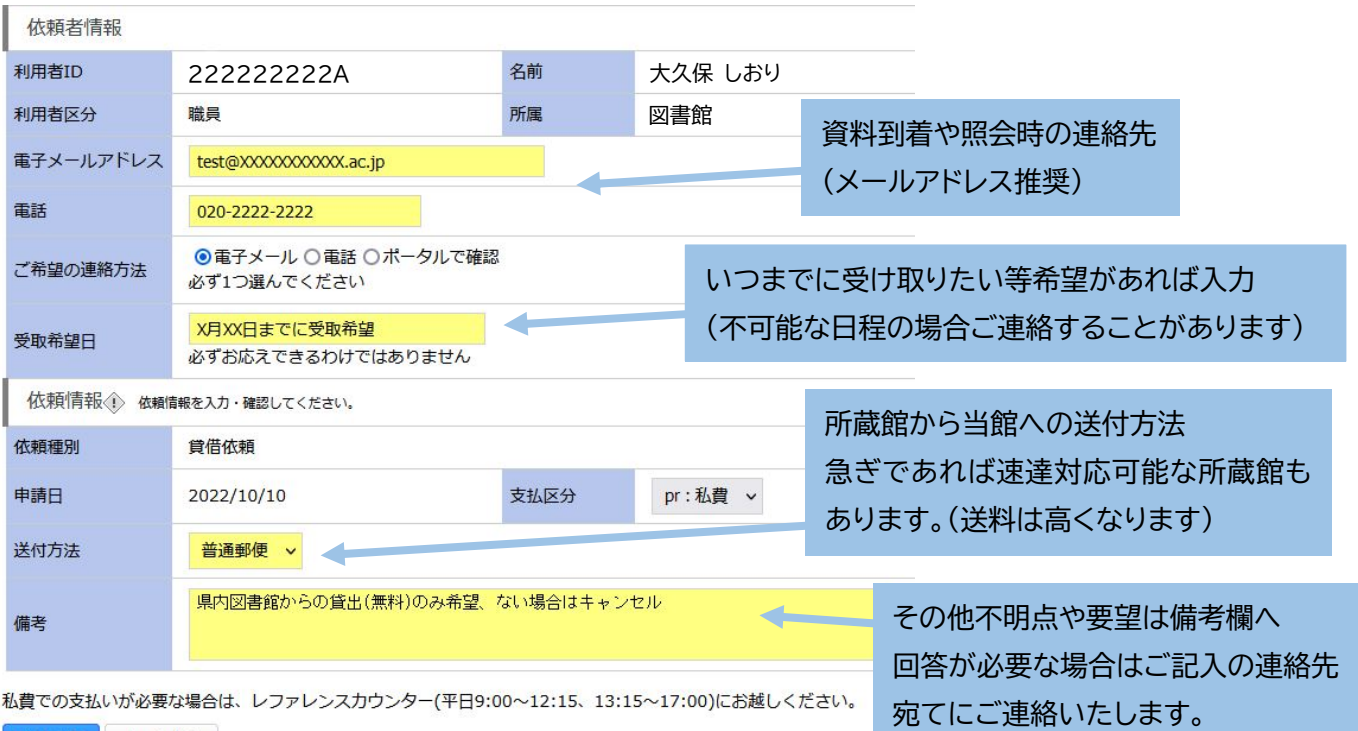

申請する キャンセル

(5)依頼者情報の入力

ID や名前が自分のものであることを確認し、各項目を記入して 申請してください。入力漏れにご注意下さい。

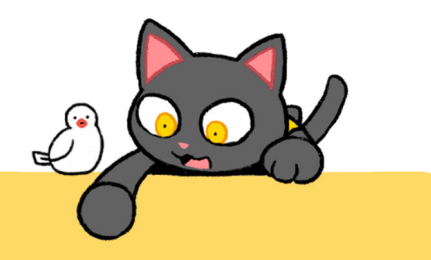

# ■複写・貸借共通の注意事項■

学生・院生の方は支払区分「**私費**」のみ選択可能です。

到着時にレファレンスカウンター(平日9:00~12:15、13:15~17:00)にて**現金でのお支払い**になります。 指導教員の校費からの支払いを希望する場合は、指定の用紙に指導教員の署名・捺印が必要になります。

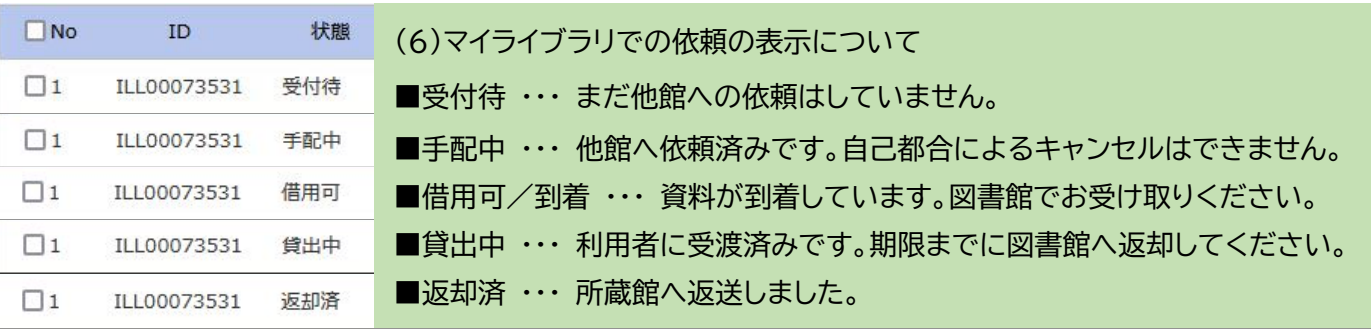

## ■キャンヤル …

システム上、「諸事情により依頼を却下された状態」以外にも、**「県内図書館や国立国会図書館への依頼など 別の方法で依頼が進み、資料が到着した状態」**にもキャンセルと表示されています。 図書館からの備考欄の文章をご確認ください。

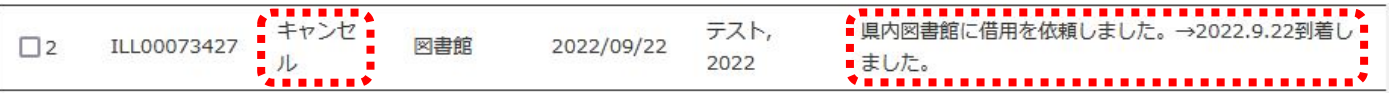